## **+ FÁCIL**

## **ACESSANDO O +FÁCIL**

Acesse a internet em seu computador ou celular. Na **barra de endereços** digite: [maisfacil.ufpr.br](http://200.17.236.22/maisfacil/login/index.php)

Para acessar o +Fácil é necessário:

1 - Digitar **o email** (o email cadastrado no banco de dados da UFPR) e a **senha** na tela inicial.

2 - Clicar em "**CONECTE-SE"**

email senha

**CONECTE-SE** 

## **ALTERANDO A SENHA**

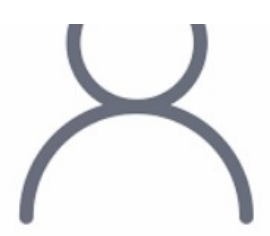

 No primeiro acesso ao +Fácil a senha será "1234". É preciso realizar o primeiro acesso com essa senha padrão, sair do sistema e **alterar a senha**:

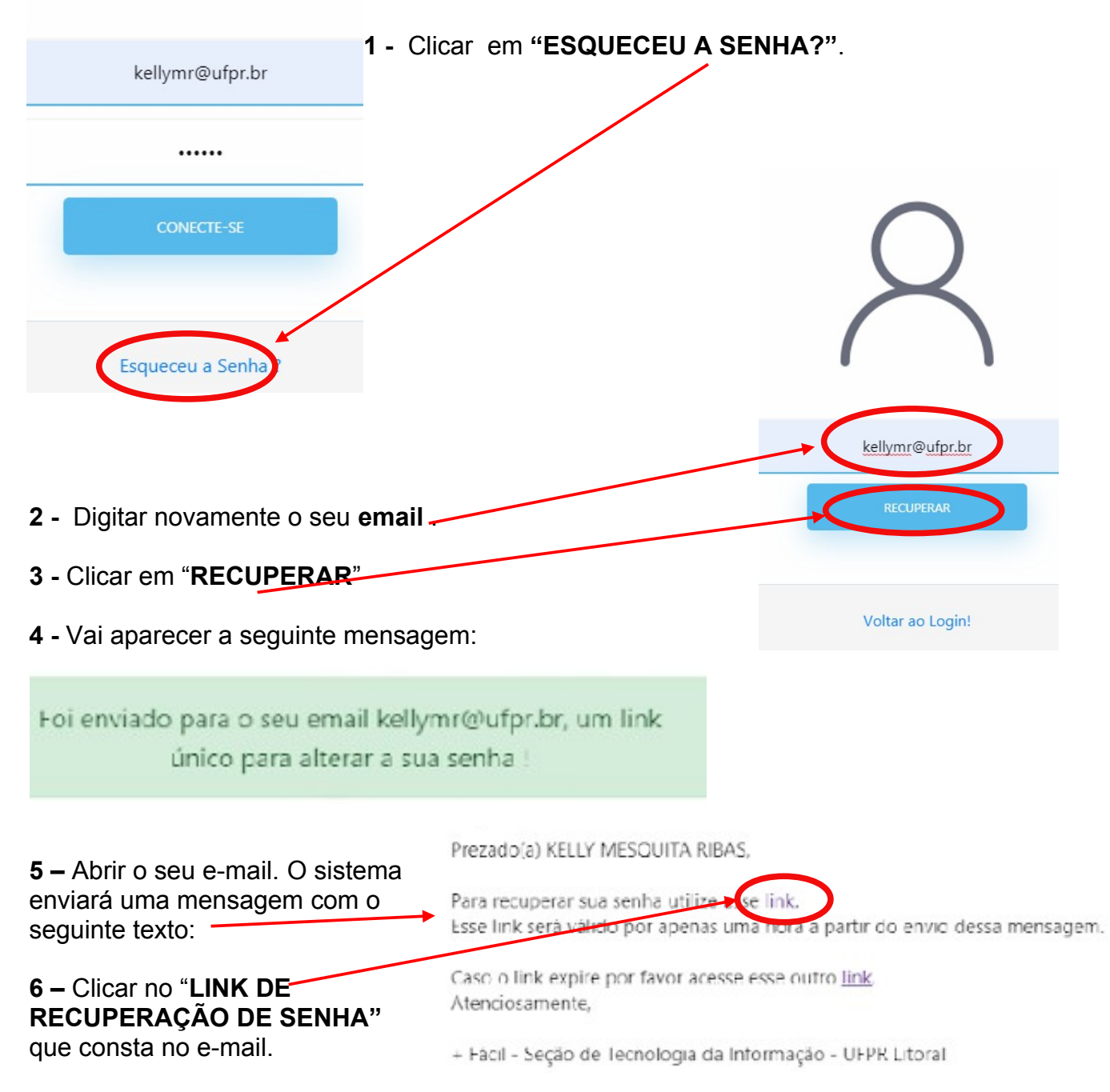

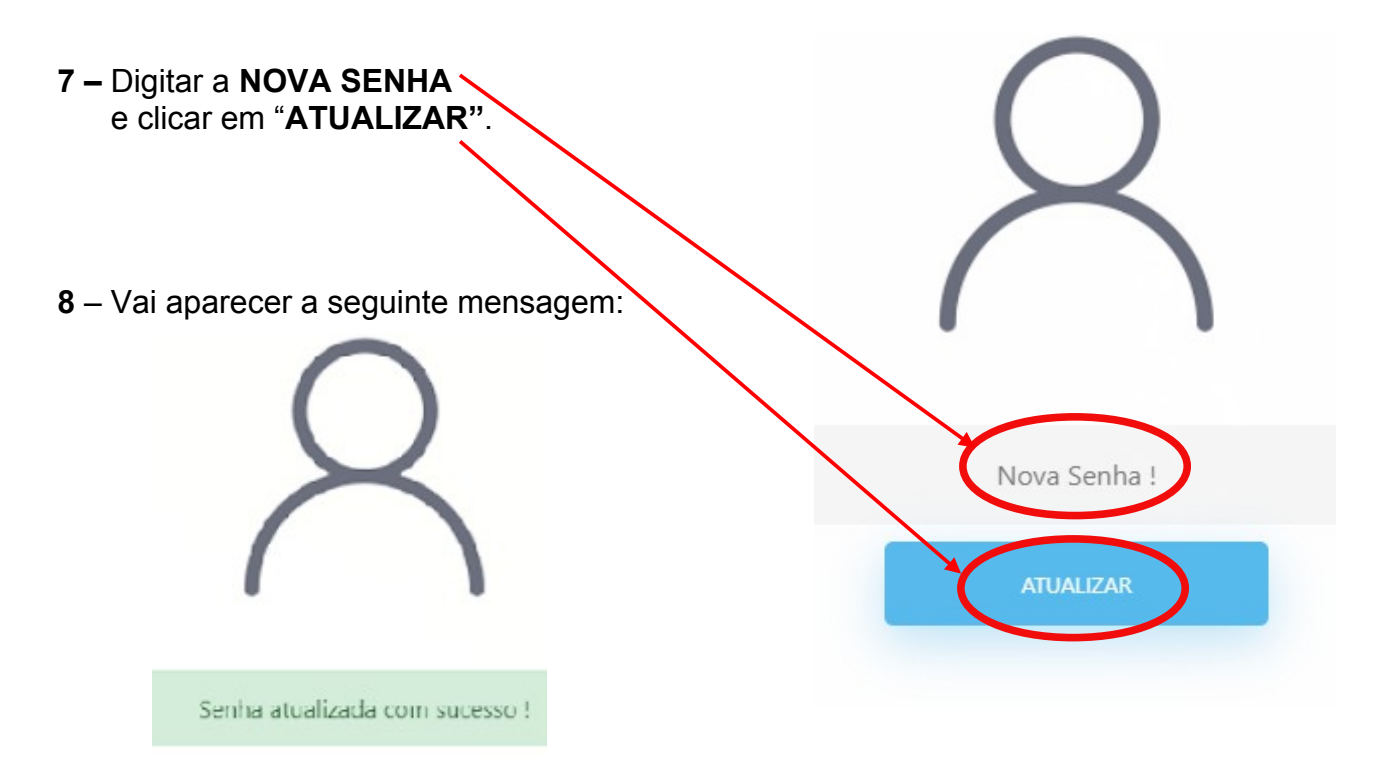

**ATENÇÃO:** O link de recuperação enviado para o e-mail tem validade de 1 hora.

 Caso tenha solicitado a recuperação de senha mas só acesse o e-mail após 1 hora, o link de recuperação vai expirar. Clicar no **segundo link** da mensagem e solicitar novamente a Recuperação de senha (a partir do passo 2).

Prezado(a) KELLY MESQUITA RIBAS,

Para recuperar sua senha utilize esse link. Esse link será válido por apenas uma hora a partir do envio dessa mensagem.

Caso o link expire por favor acesse esse outro linl Atenciosamente,

+ Fácil - Seção de Tecnologia da Informação - UFPR Litoral